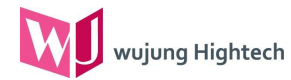

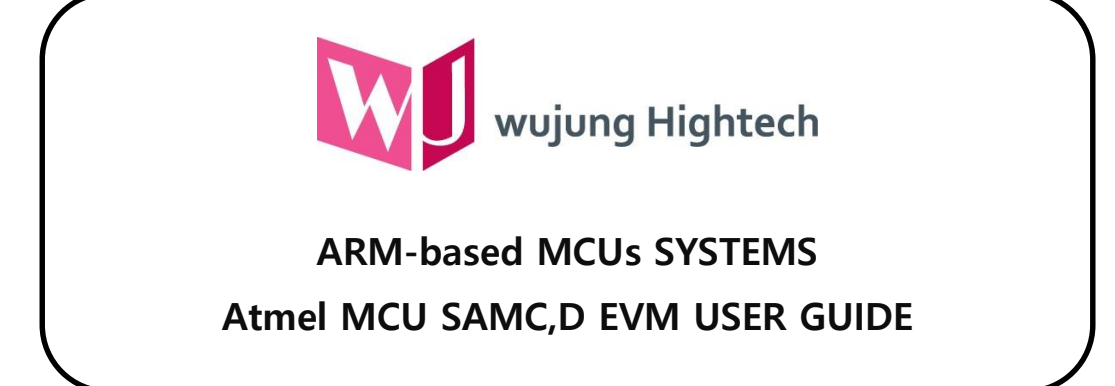

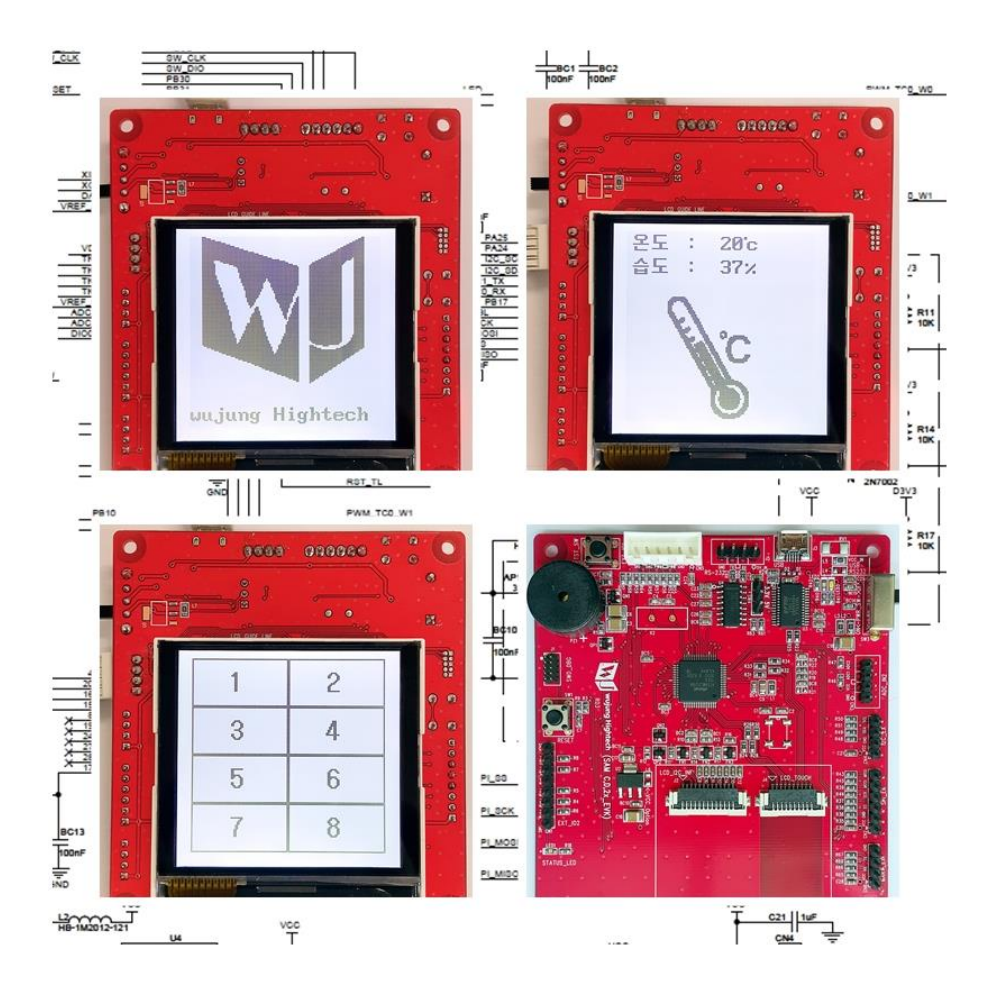

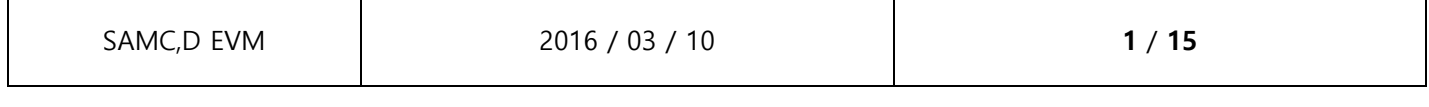

wujung Hightech

# TABLE OF CONTENTS

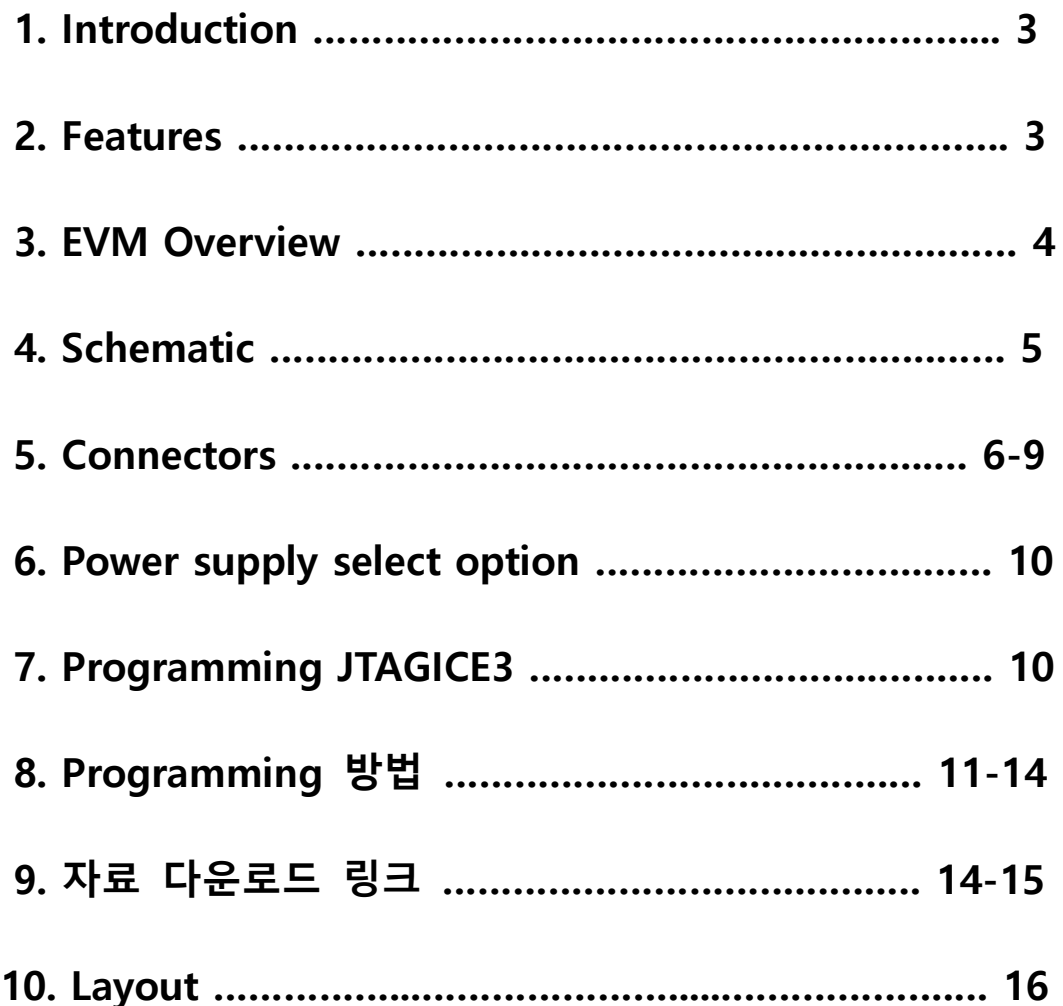

#### 1 Introduction

Atmel ARM-based MCU SAMC,D를 적용하여 우정하이텍에서 제작한 EVM-Board 사용자 가이드

#### 2 Features

- 2.1 UART (SERCOM)
	- 2.1.1 USB to Serial
	- 2.1.2 RS-232
	- 2.1.3 SPI
	- 2.1.4 I2C
- 2.2 I/O
	- 2.2.1 ADC
	- 2.2.2 DAC (Option)
	- 2.2.3 GPIO 9
	- 2.2.4 STATUS\_LED
	- 2.2.5 GPIO TEST Tact Switch
- 2.3 HW-RESET Tact Switch
- 2.4 Power Slide Switch
- 2.5 32.768KHz crystal (Not mounted)
- 2.6 16MHz crystal (Not mounted)
- 2.7 LCD
	- 2.7.1 Graphic 128x128
	- 2.7.2 I2C Interface
	- 2.7.3 On-cell Capacitive Touch 8Key
- 2.8 Two selectable target voltages
	- 2.8.1 3.3V
	- 2.8.2 5.0V
- 2.9 Buzzer

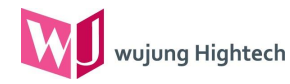

#### 3 EVM Overview

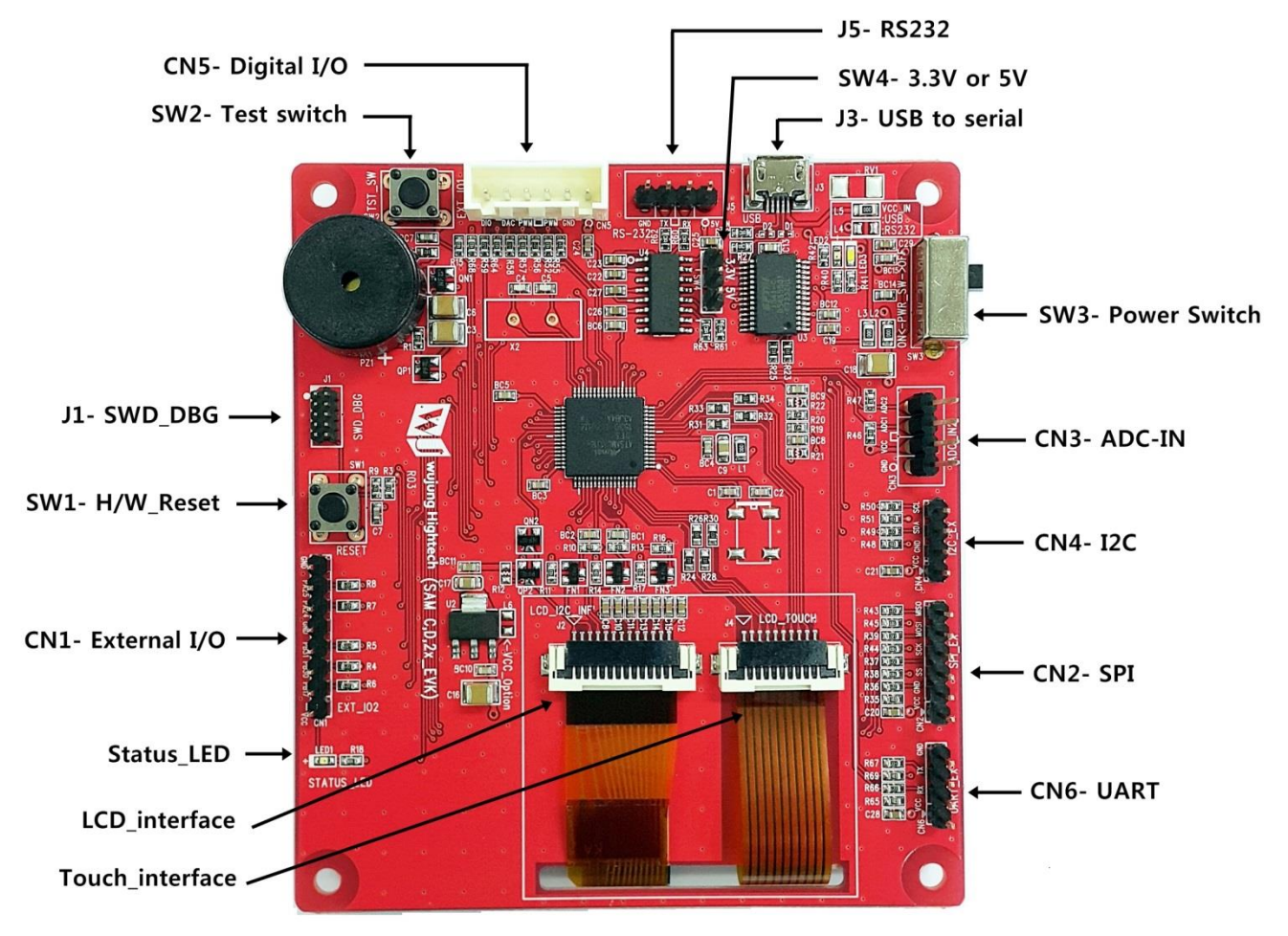

View-1

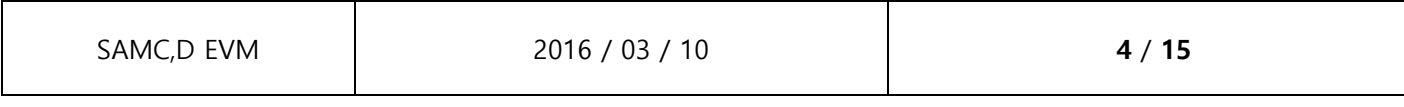

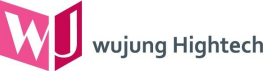

#### 4 Schematic

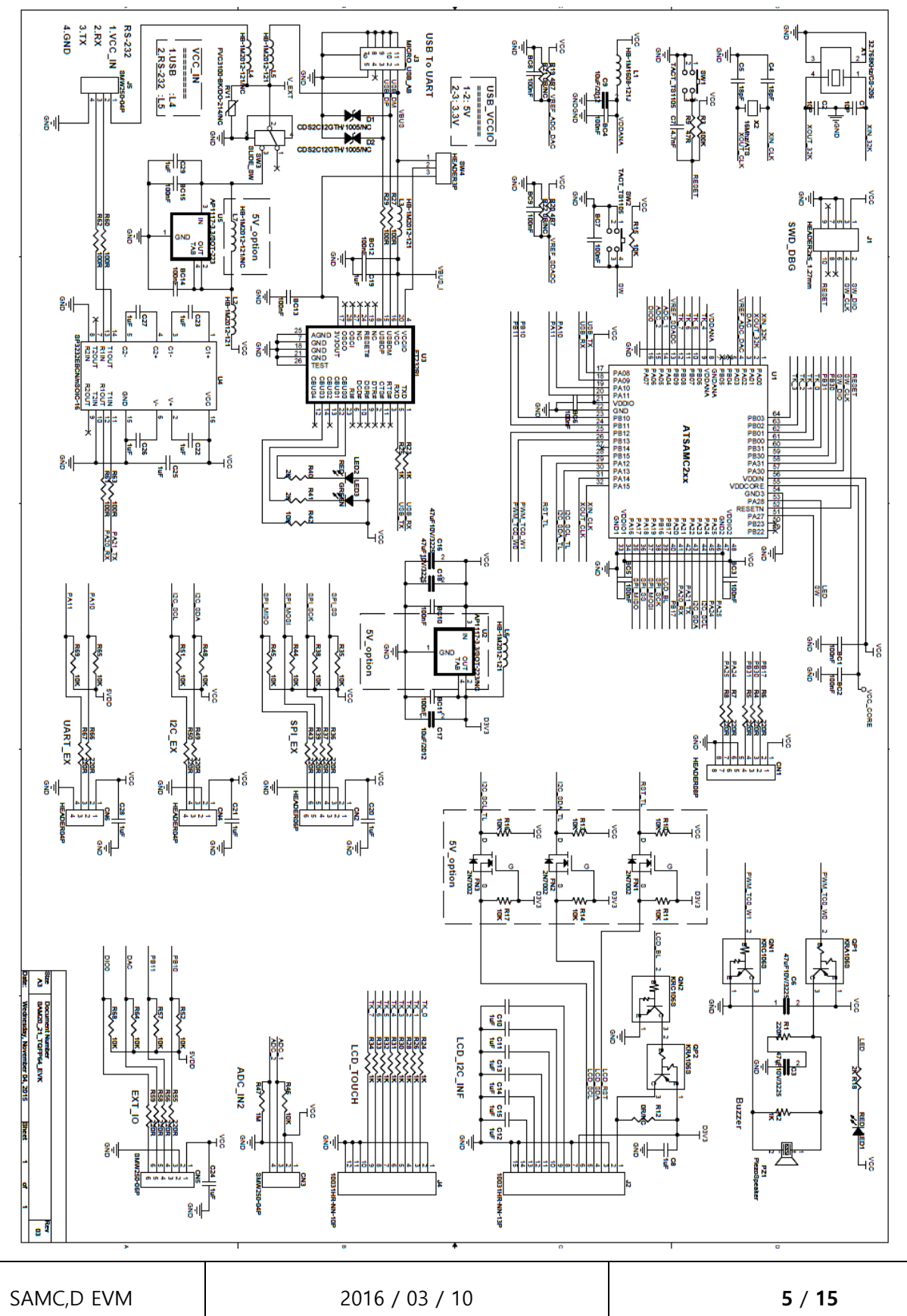

#### Connectors

wujung Hightech

#### 5.1 J1 : SWD DBG (Serial Wire Debug – ARM)

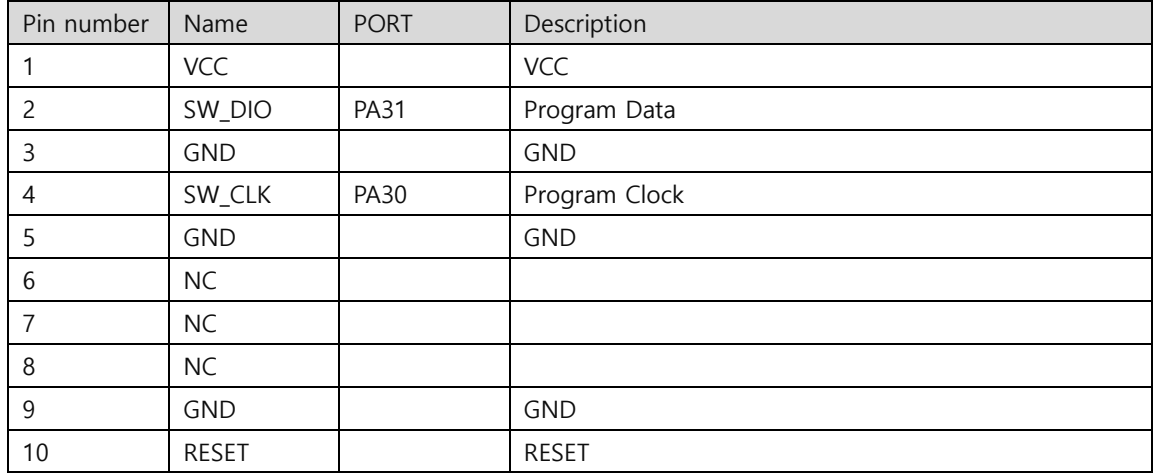

#### 5.2 J2 : LCD Interface (CMG3048W01BBW, 2.8inch, 128x128)

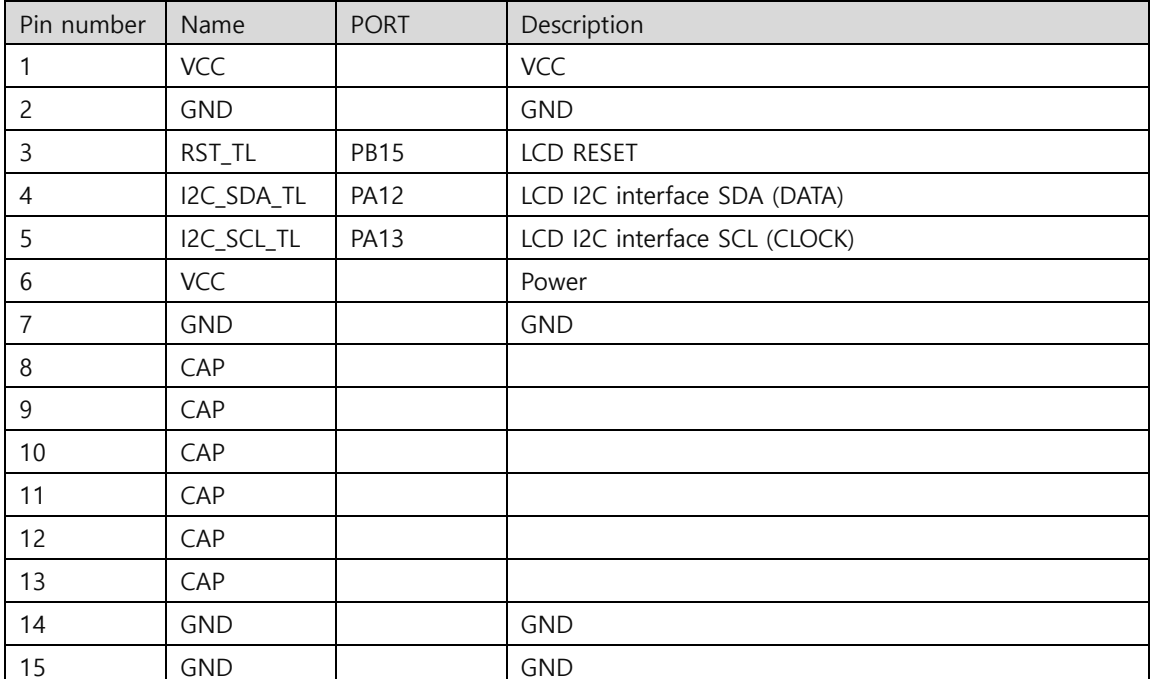

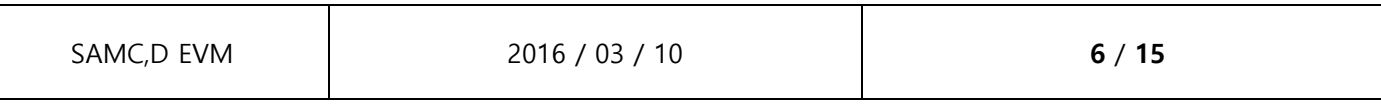

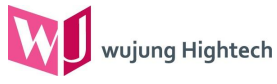

# 5.3 J3 : USB to Serial (UART)

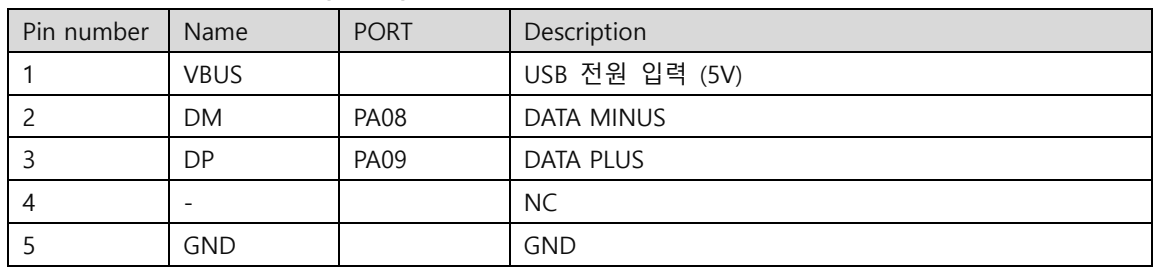

# 5.4 J4 : TOUCH Interface

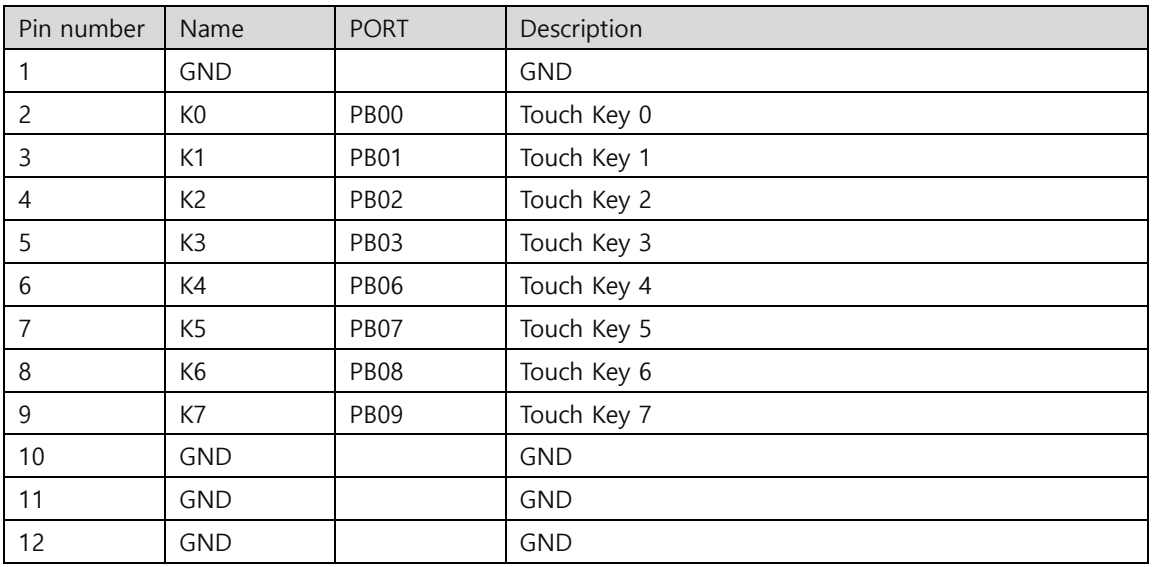

# 5.5 J5 : RS-232 (UART)

Τ

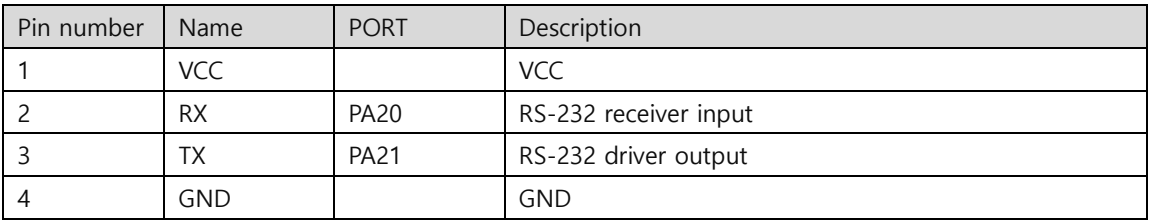

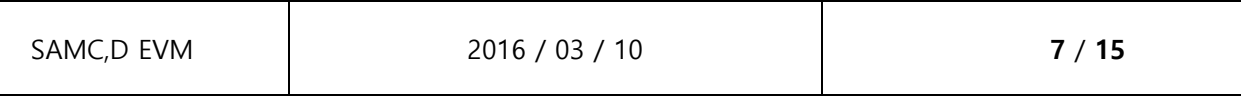

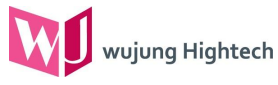

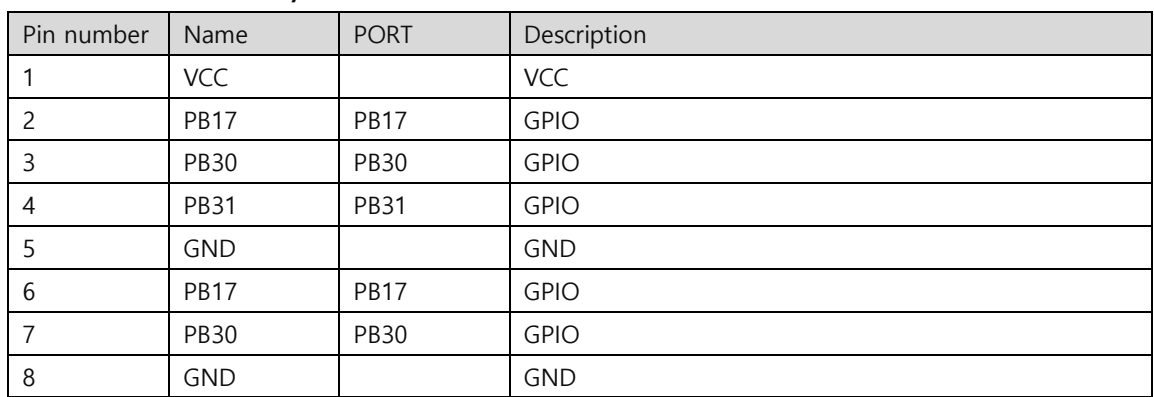

# 5.6 CN1 : External I/O

#### 5.7 CN2 : SPI\_EX

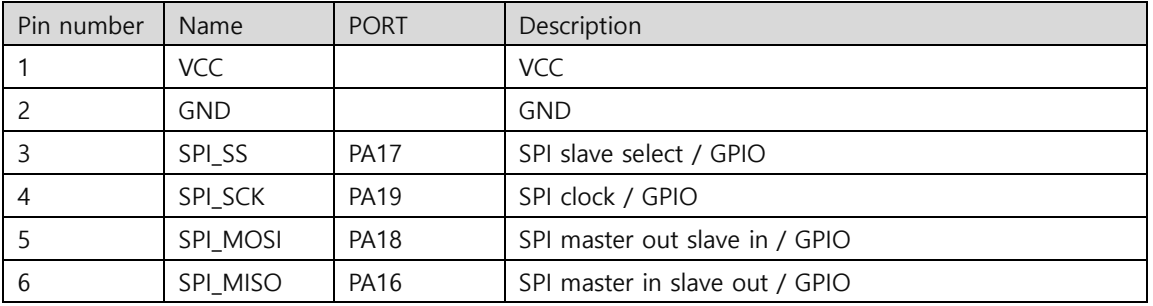

# 5.8 CN3 : ADC\_IN

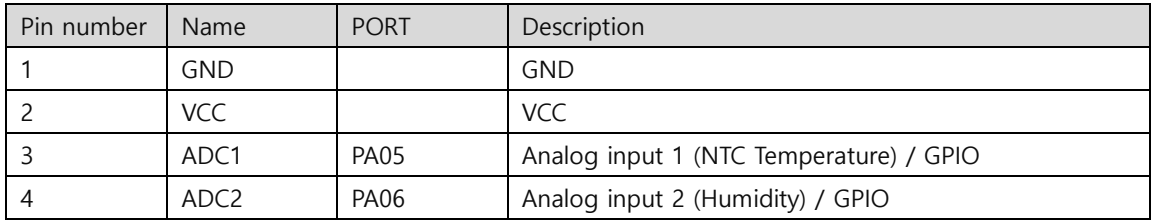

#### 5.9 CN4 : I2C\_EX

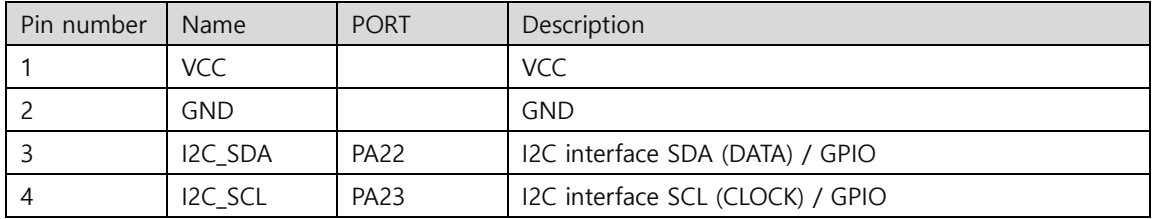

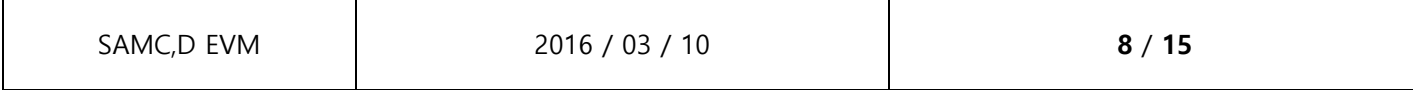

# 5.10 CN5 : EXT\_IO

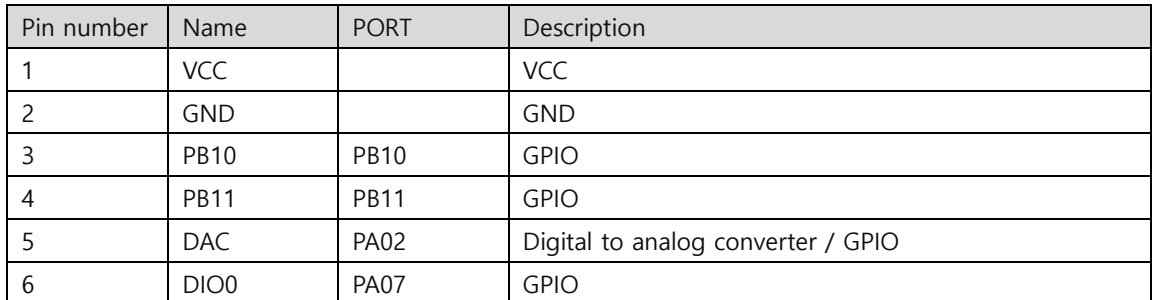

#### 5.11 CN6 : UART\_EX

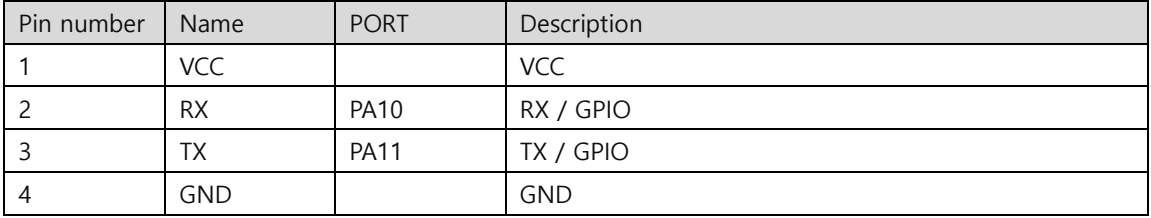

# 5.12 SW4 : USB\_VCCIO SELECT

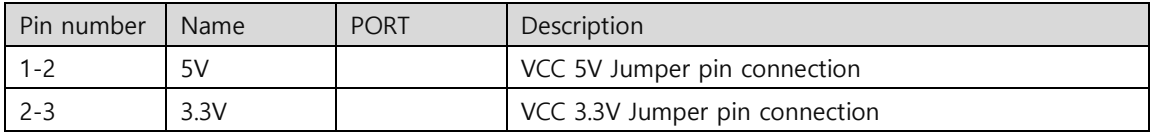

# 6 Power supply select option

wujung Hightech

6.1 VCC 5.0V (SAM C)

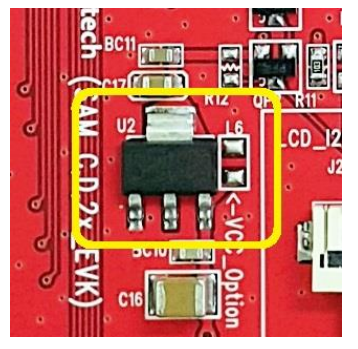

# 6.2 VCC 3.3V (SAM D)

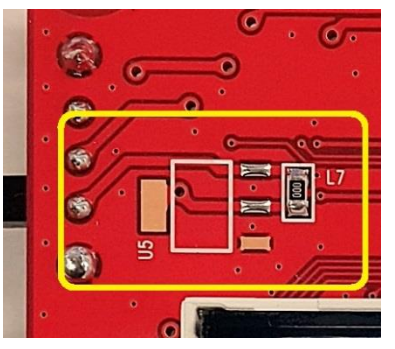

U2 : Mount, L6 : Not mount U5 : Not mount, L7 : Mount SW4 : 5V Jumper

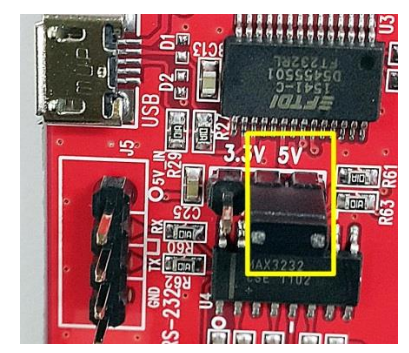

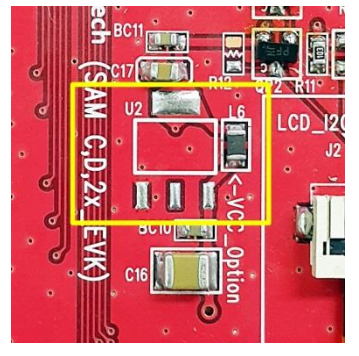

7 Programming JTAGICE3

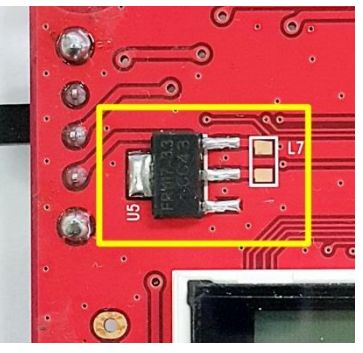

U2 : Not mount, L6 : Mount U5 : Mount, L7 : Not mount SW4 : 3.3V Jumper

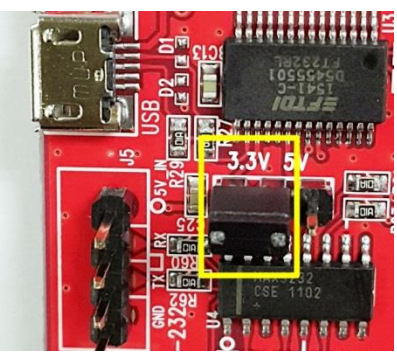

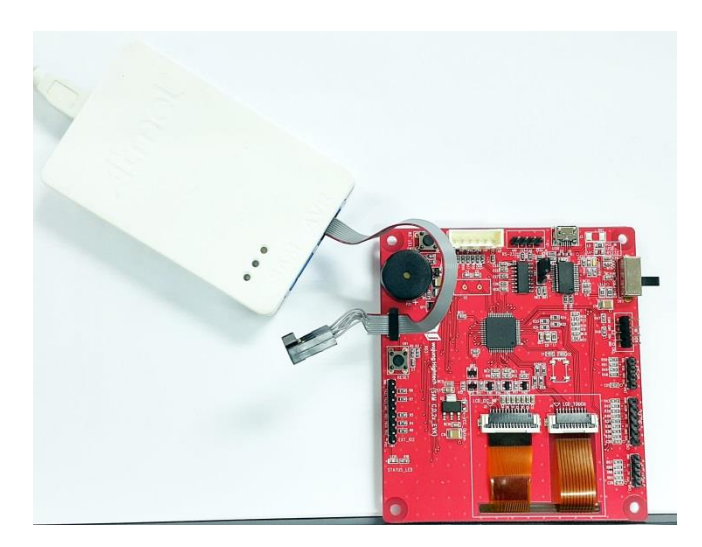

#### 8 Programming 방법

wujung Hightech

8.1 Atmel Studio 7 다운로드

<http://www.atmel.com/tools/atmelstudio.aspx>

8.2 아래와 같이 JTAGICE3 를 Target Board 에 연결하고, Led(녹색) 점등 확인

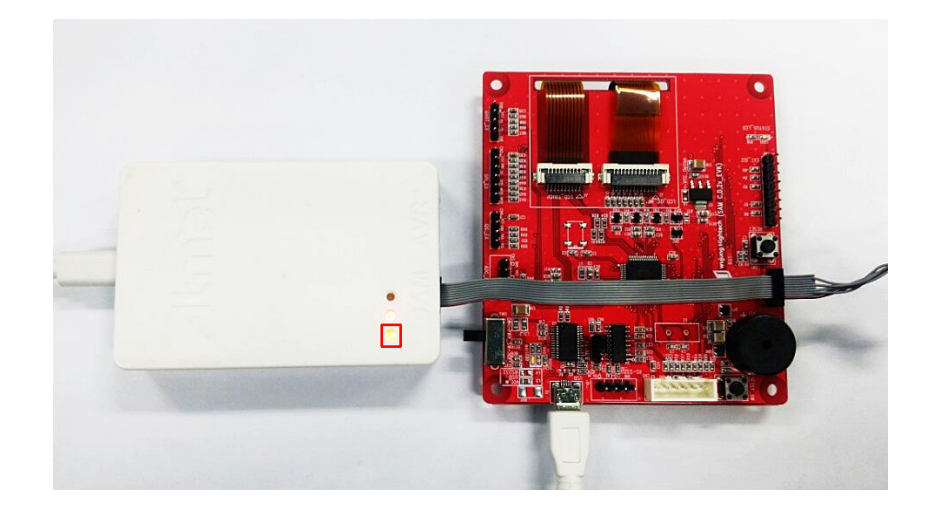

8.3 Atmel Studio 7 – Tools – Device Programming 실행

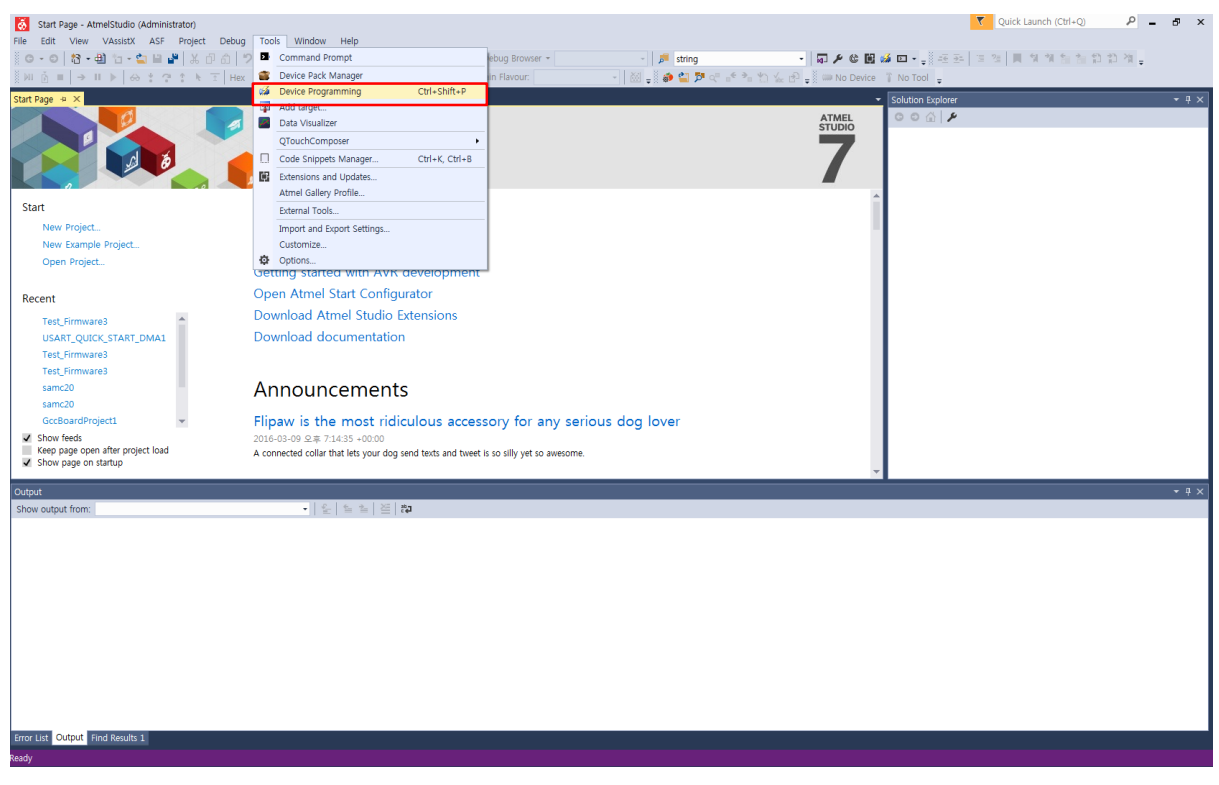

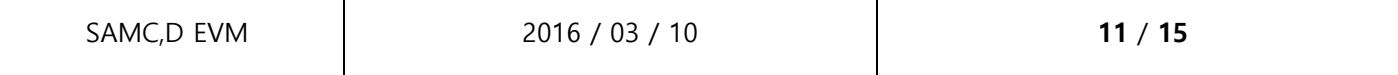

Τ

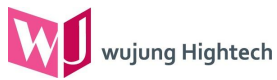

8.4 Tool → Atmel-ICE , Device → ATSAMC21J18A , Interface → SWD 선택 후, Apply 클릭하여 Device signature 및 Target Voltage 값 확인

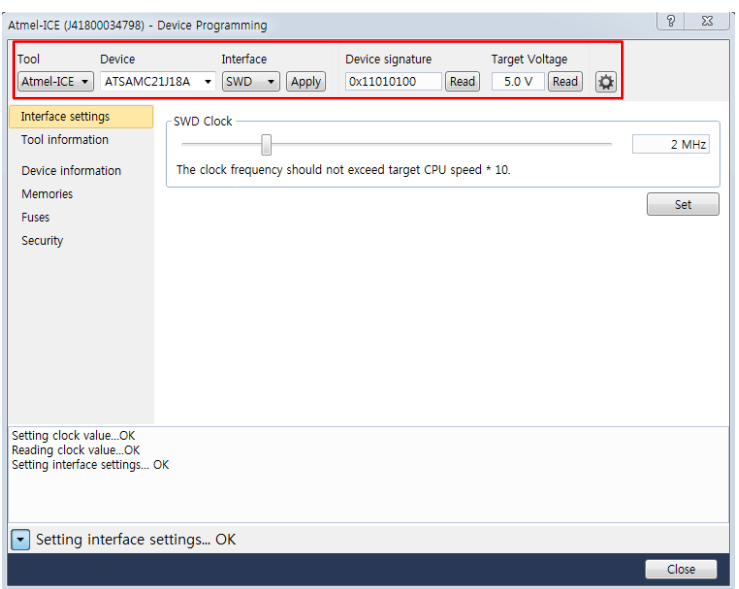

8.5 Interface settings 에서 SWD Clock 2MHz 설정 후 Set 클릭

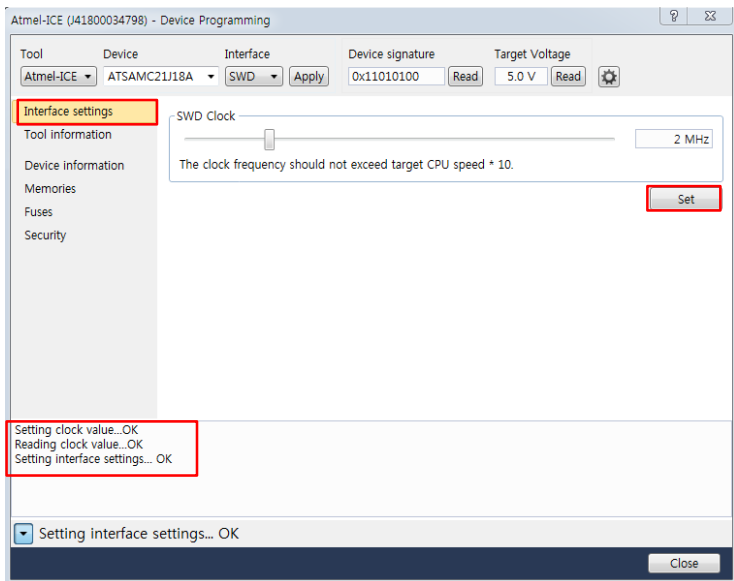

8.6 Memories - Flash 에서 샘플 제공한 Hex 파일 혹은 User Code 경로 설정하고, Program 클릭

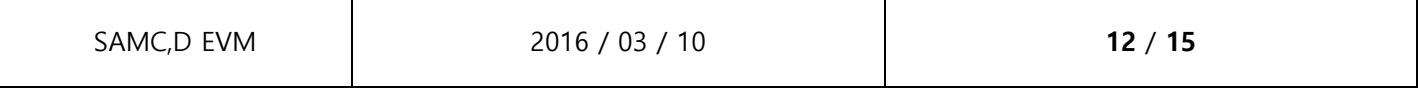

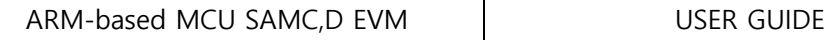

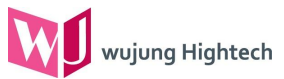

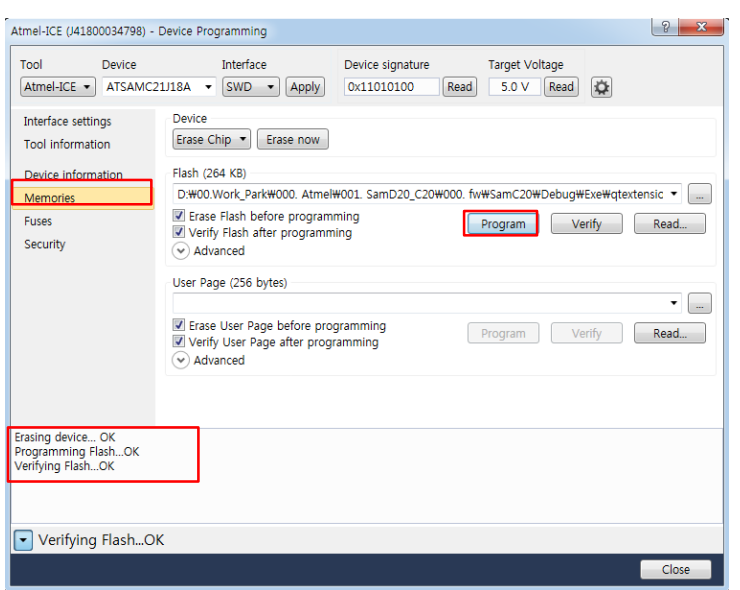

8.7 Verifying Flash OK 확인하면 다운로드 완료

#### 9 자료 다운로드 링크

9.1 회로도,소스코드,HEX 파일 및 LCD User guide

<http://wujunghightech.com/samc/evm.php>

9.2 Atmel SAM-C datasheet

<http://www.atmel.com/products/microcontrollers/arm/sam-c.aspx?tab=documents>

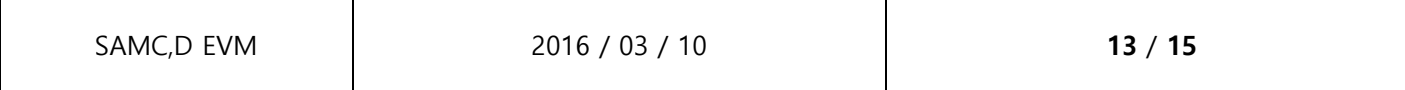

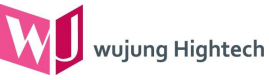

9.3 Basic source code

Basic source code 는 IAR EW-ARM ver7.4 compiler 를 사용하였으며 다음과 같은 기능이 포함되어 있으며 습니다.

- 9.3.1 LCD 128x128 display
- 9.3.2 LCD control I2C 통신 (SERCOM)
- 9.3.3 LCD on-cell touch 8key (PTC)
- 9.3.4 DBUG 용 USB to serial 통신 (SERCOM)
- 9.3.5 온/습도센서 (ADC)
- 9.3.6 Buzzer (Piezo speaker)

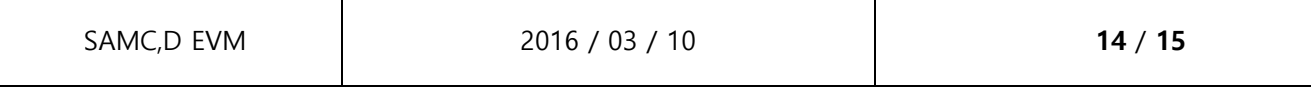

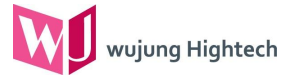

#### 10 Layout

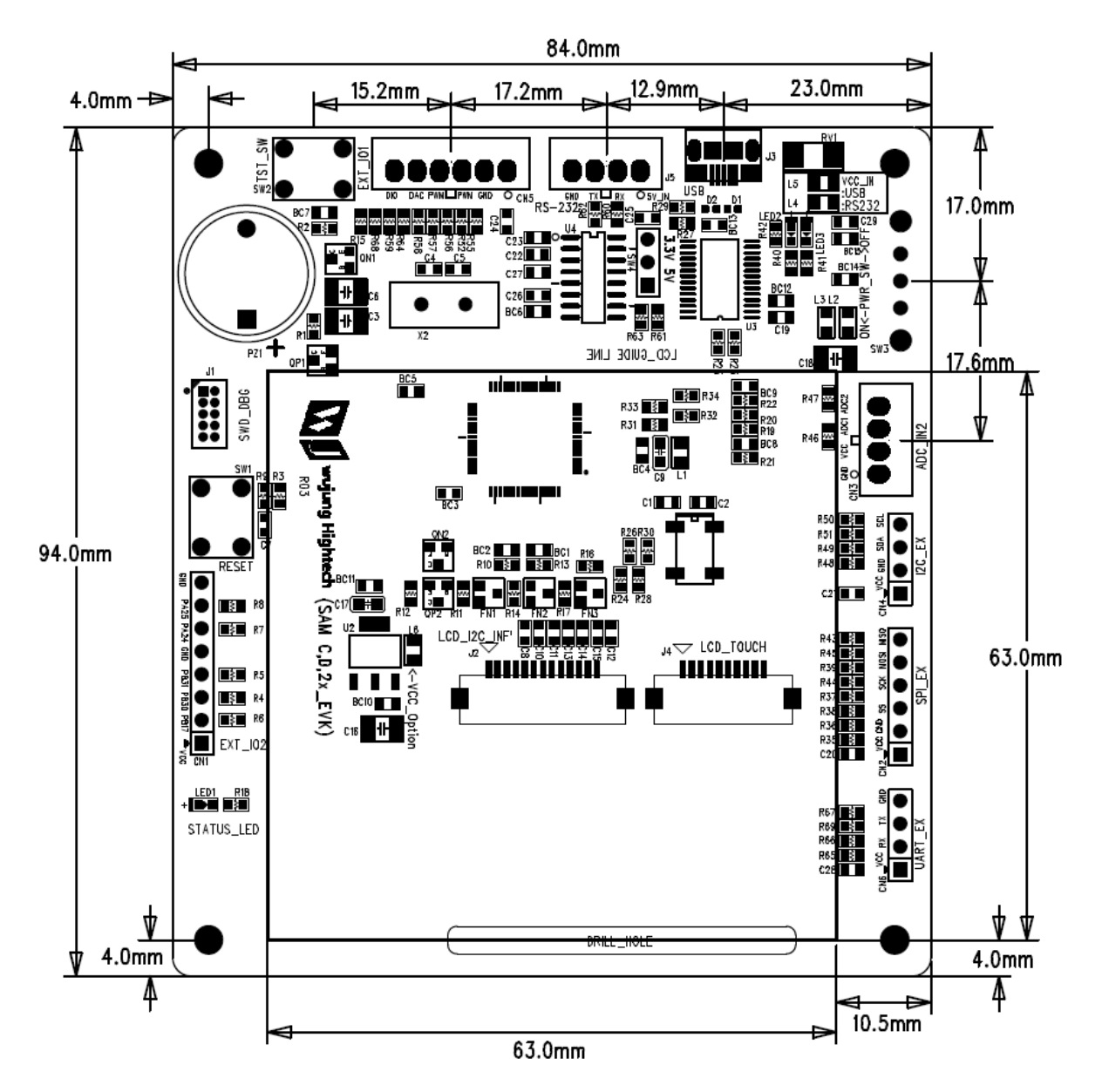

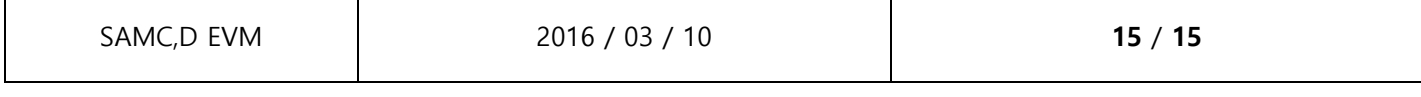